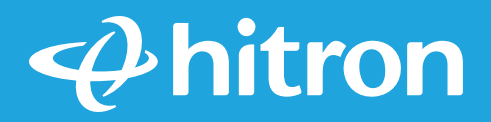

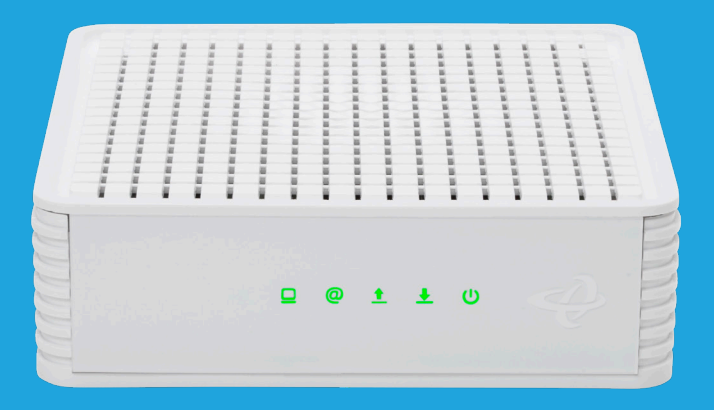

# **CODA** Cable Modem Quick Install Guide

# **Step 1:** Set up the Cable Modem

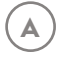

**B**

**C**

**D**

**E**

Find your Cable Internet Account Number and login information (your email address or username, password) and have it ready for Step 3.

Login Username:

Login Password:

If you are replacing a Cable Modem that is currently connected in your home, unplug the old modem and remove it from its current location. Place this new Cable Modem in the same spot as the previous modem. Otherwise, place the Cable Modem near a Coax and Power Outlet.

Connect a coaxial cable (usually provided by your cable company) from the Cable Modem to a Coax Outlet on the wall. Make sure that the cable is tightly connected. (If you need a coaxial cable, one has been provided in the box.)

*NOTE: If Comcast XFINITY is your cable Internet provider, Comcast XFINITY recommends connecting your cable modem directly to a Coax wall outlet, rather than connecting it to a splitter.*

Connect the Power Adapter (12V, 2A) to the Cable Modem and then plug it into a Power Outlet.

Wait until the four LEDs on the right are SOLID **GREEN** or **BLUE**. This may take up to 2-3 minutes.

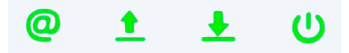

If not, please check the Cable connection. If you believe that the coax cables are tightly connected then please call your Cable Internet Service Provider. It is possible that your Cable service has not been activated.

## **Step 2:** Connecting to your Home Network

Connect the Yellow Ethernet Cable into one of the two Yellow Ethernet Ports on the back of the Cable Modem and the other end to the WAN Ethernet Port on your previously installed Router. If you do not have a router, connect the Ethernet Cable to the Ethernet port on your computer.

Make sure that the 1st LED on the left is SOLID **GREEN** or **BLUE**.

### **Step 3: Test Connection**

**A**

**C**

- Make sure that your computer, tablet or cell phone is ON and is connected to your Router via WiFi or this Cable Modem via an Ethernet cable. **A**
- Open a web browser. Your Cable Internet Service Provider may automatically redirect the browser to a special website. If not, please go to www.google.com. **B**
	- If automatic activation is not available, contact your Cable Internet Service Provider to activate this cable modem.

### **Tech Support**

Thank you for purchasing this Hitron Cable Modem. You can visit us.hitrontech.com/coda to get help, Frequently Asked Questions (FAQs) and user manuals.

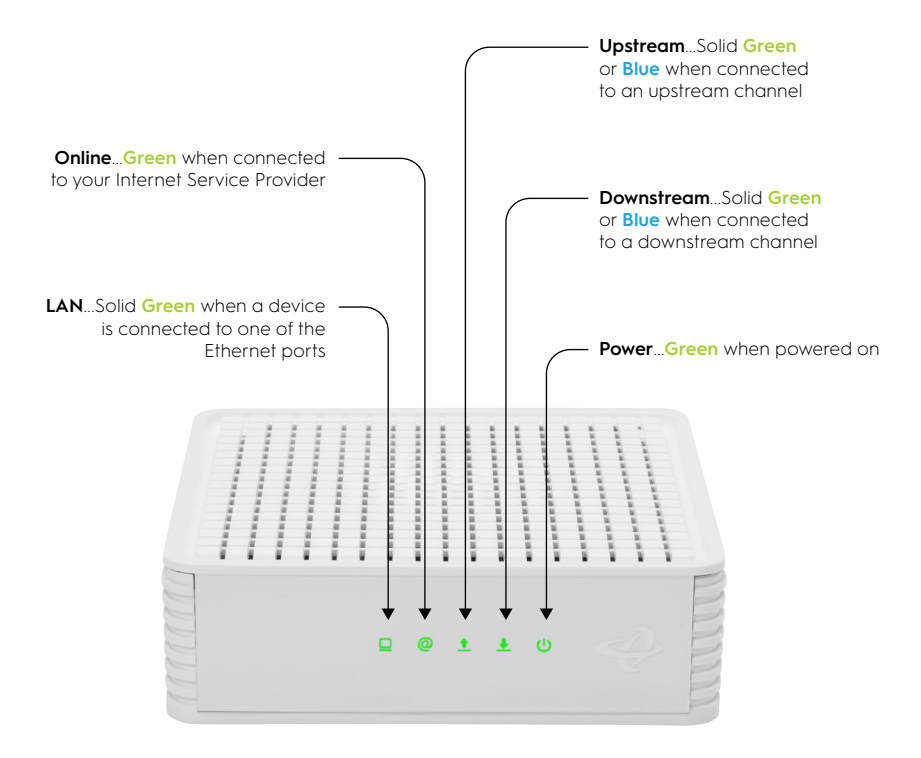

#### Warning

This product is intended to be supplied by Certified External Power Adapter whose output meets ES1/ PS2 (LPS) and rated 12 Vdc, minimum 2.0A, minimum ambient temperature 40°C and was evaluated in accordance to IEC 60950-1 and/or IEC 62368-1.

#### Disclaimer

The manufacturer assumes no liabilities with respect to the contents of this document. The manufacturer also reserves the right to revise this document or update the content thereof without any obligation to notify any person of such revisions or amendments.

© Hitron Technologies Americas. The Hitron name and the Hitron logo are registered trademarks of Hitron Technologies in the US and other countries. Any non-Hitron trademarks are used for reference purposes only.

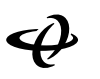